## **Recurso de Solicitação de Pedido de Isenção**

Acesse a área do candidato com seu CPF e Senha cadastrados, no sistema de inscrições <https://ifes25.selecao.net.br/>

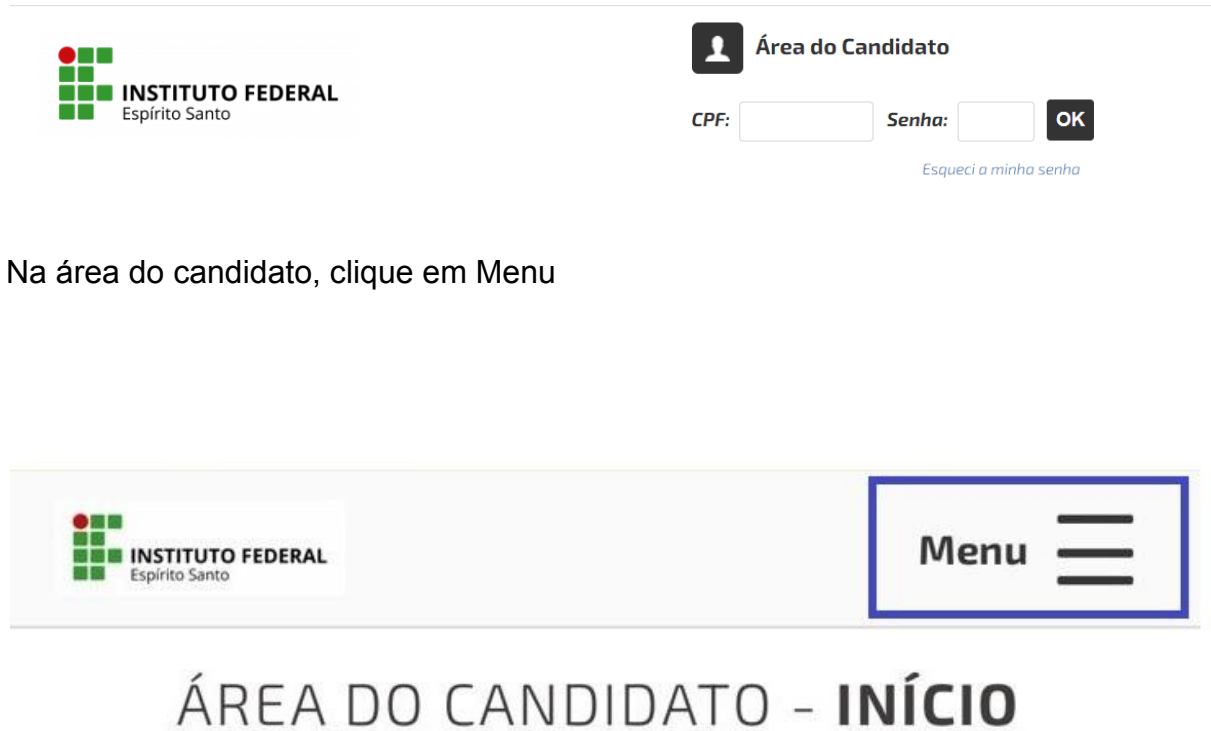

A seguir clique em Recursos.

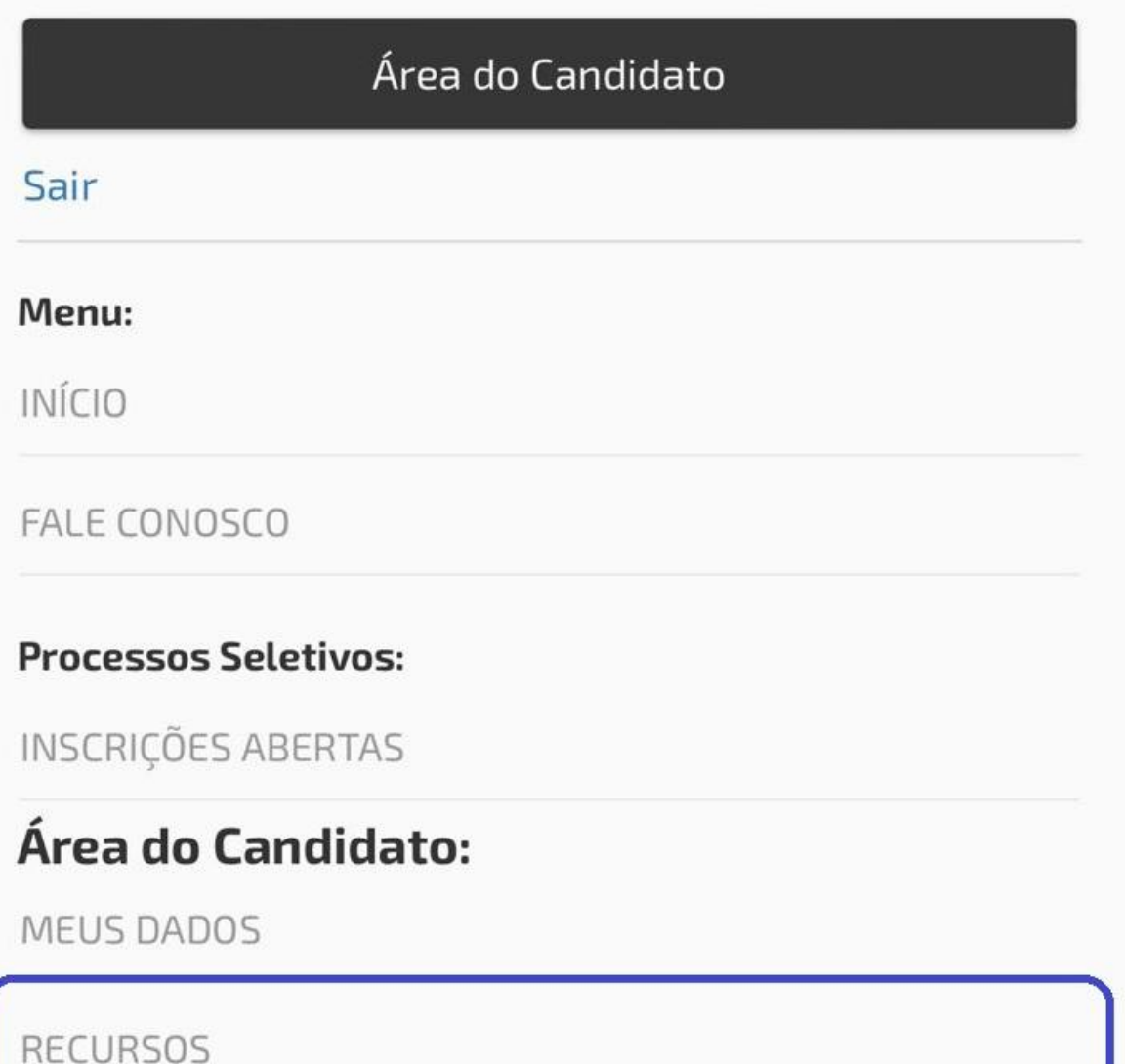

ALTERAR SENHA

Após selecione o Recurso contra resultado do pedido de isenção de taxa

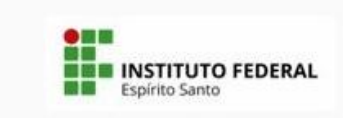

Menu -

## ÁREA DO CANDIDATO - RECURSOS

Processo Seletivo - 95/2023 - IFES -VAGAS NA EDUCAÇÃO PROFISSIONAL TÉCNICA DE NÍVEL MÉDIO NA FORMA **INTEGRADA** 

Recurso contra resultado do pedido de isenção de taxa de inscrição (27/09/2023 00:00 a 29/09/2023 23:59)

Clique no lugar indicado para criar um novo recurso.

Novo recurso

Para criar um novo recurso, clique aqui

## Preencha os campos Detalhes, se desejar, anexe documento em Enviar Arquivos e depois clique em Enviar

Processo Seletivo - 95/2023 - IFES - VAGAS NA EDUCAÇÃO PROFISSIONAL TÉCNICA DE NÍVEL MÉDIO NA FORMA INTEGRADA

Período de Recursos: Recurso contra resultado do pedido de isenção de taxa de inscrição

Data: 27/09/2023 00:00 a 29/09/2023 23:59

Detalhes:

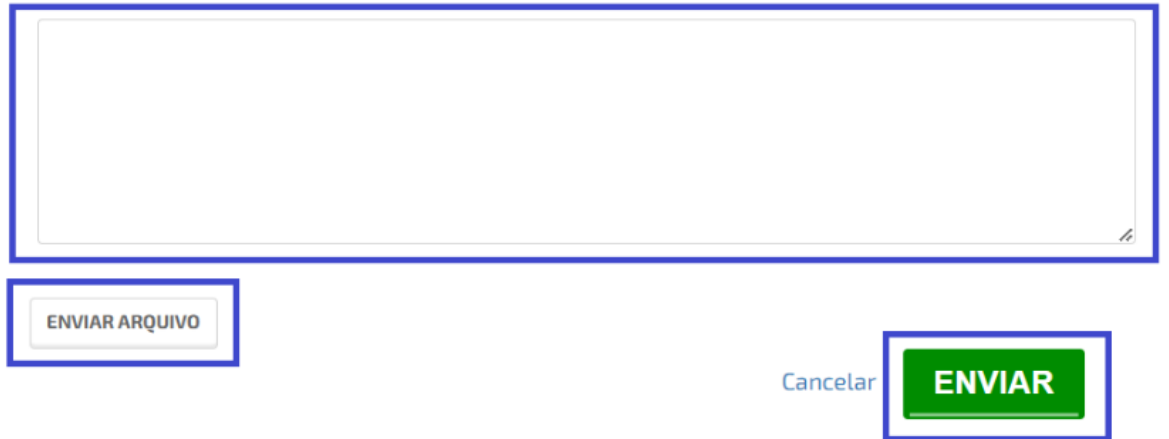

**Observação:** Permitido apenas documentos (PDF, Word, Excel) e imagens.